## Table Filter 3.3.0

## New in this release

Added a capability to filter the table data in the page edit mode.

Now you can easily work with your table data while editing or viewing Confluence pages.

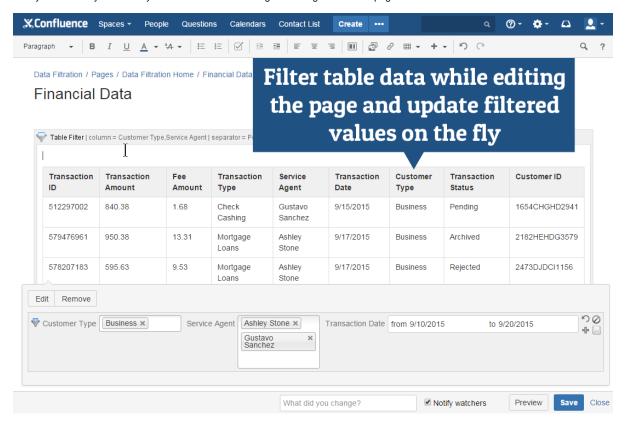

The new version of add-on also includes the following features:

- · Added an option to hide the filtration pane for other users being not able to change the filtration values.
- Added an option to hide the pane for managing parameters of the pivot table.
- Added output of corresponding values when hovering over the charts.
- Changed the behavior of filter management in the page view mode. Now the user selects the column first and then selects the appropriate filter type for this column.

## Fixed in this release

- · Resolved the issue with showing the abnormal horizontal scroll bar when clicking the Show filters button for a table wider than the page itself.
- Resolved the issue with performance slowdown when filtering large table with merged cells.
- Disabled the automatic expansion of the list with columns for the dropdown filter when editing the macro body.